# **MUSTERSTADT**

## **ÖFFENTLICHE NIEDERSCHRIFT**

der 3. Sitzung des Technischen Ausschusses am Mittwoch, 09.08.2023, 18:00 Uhr bis 18:45 Uhr im Großen Sitzungssaal des Rathauses der Stadt Musterstadt

### **Anwesenheiten**

Vorsitz:

Sonja Hilker (GRÜNE)

Anwesend:

Christiane Meyer (FDP) Werner Kuhlmann (SPD) Stefan Jakobi (SPD) Peter Paulus (GRÜNE) Volker Halwe (SPD) Markus Möglich (CDU)

Tim Holey (GRÜNE) vertritt Frau Clara Marowski (GRÜNE)

Entschuldigt fehlten:

Clara Marowski (GRÜNE)

Von der Verwaltung waren anwesend:

Franz Meier (Schriftführer)

Gäste:

### **Tagesordnung**

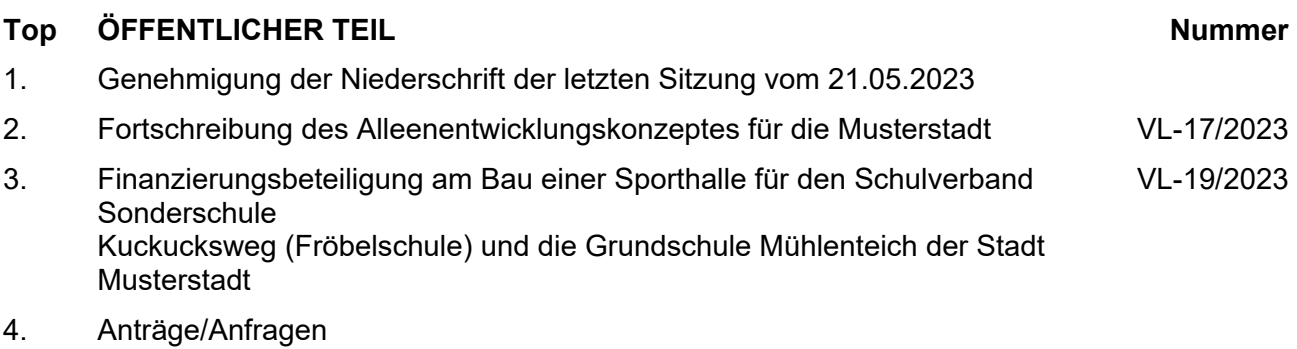

5. Mitteilungen

Öffentliche Niederschrift der 3. Sitzung des Technischen Ausschusses 3 von 6

#### **Sitzungsverlauf**

Ausschussvorsitzende Sonja Hilker eröffnet die Sitzung des Technischen Ausschusses um 18:00 Uhr und stellt fest, dass die Einladung form- und fristgerecht erfolgt und der Ausschuss beschlussfähig ist.

#### **ÖFFENTLICHER TEIL**

#### **TOP Thema Vorlagen Nr.**

#### **1. Genehmigung der Niederschrift der letzten Sitzung vom 21.05.2023**

Die Niederschrift der letzten Sitzung wurde einstimmig zur Kenntnis genommen. Einzelne Stellungnahmen wurden nicht vorgetragen.

#### **2. Fortschreibung des Alleenentwicklungskonzeptes für die Musterstadt**

**VL-17/2023**

Video bietet eine leistungsstarke Möglichkeit zur Unterstützung Ihres Standpunkts. Wenn Sie auf "Onlinevideo" klicken, können Sie den Einbettungscode für das Video einfügen, das hinzugefügt werden soll. Sie können auch ein Stichwort eingeben, um online nach dem Videoclip zu suchen, der optimal zu Ihrem Dokument passt.

Damit Ihr Dokument ein professionelles Aussehen erhält, stellt Word einander ergänzende Designs für Kopfzeile, Fußzeile, Deckblatt und Textfelder zur Verfügung. Beispielsweise können Sie ein passendes Deckblatt mit Kopfzeile und Randleiste hinzufügen. Klicken Sie auf "Einfügen", und wählen Sie dann die gewünschten Elemente aus den verschiedenen Katalogen aus.

Designs und Formatvorlagen helfen auch dabei, die Elemente Ihres Dokuments aufeinander abzustimmen. Wenn Sie auf "Design" klicken und ein neues Design auswählen, ändern sich die Grafiken, Diagramme und SmartArt-Grafiken so, dass sie dem neuen Design entsprechen. Wenn Sie Formatvorlagen anwenden, ändern sich die Überschriften passend zum neuen Design.

Sparen Sie Zeit in Word dank neuer Schaltflächen, die angezeigt werden, wo Sie sie benötigen. Zum Ändern der Weise, in der sich ein Bild in Ihr Dokument einfügt, klicken Sie auf das Bild. Dann wird eine Schaltfläche für Layoutoptionen neben dem Bild angezeigt Beim Arbeiten an einer Tabelle klicken Sie an die Position, an der Sie eine Zeile oder Spalte hinzufügen möchten, und klicken Sie dann auf das Pluszeichen.

#### **Beschlussempfehlung für den Haupt- und Finanzausschuss:**

Der Rat beauftragt die Bürgermeister, eine Konzeption zur Erhaltung bzw. Sanierung der Alleen auf Kreisstraßen im gesamten Stadtgebiet zu erarbeiten. Vorlage hierfür kann das seit 2007 bestehende Alleenentwicklungskonzept des Altkreises Bremen sein. In die Erarbeitung sind, neben dem Umweltausschuss, die im stadtgebiet tätigen Naturschutzverbände und die örtlichen Imkervereine kontinuierlich einzubeziehen. Zukünftig sollen auf einer jährlich stattfindenden Beratung diesem Personenkreis die Ergebnisse des letzten Jahres vorgestellt und die geplanten Neupflanzungen und Erhaltungsmaßnahmen für das neue Jahr beraten und bekannt gegeben werden.

Insbesondere sollen folgende Punkte berücksichtigt werden:

- 1. Es soll eine konkrete vorausschauende Planung, wann welche Bäume gepflanzt werden, vorgelegt werden. In maximal zehn Jahren soll es kein Defizit mehr bei den Ersatzpflanzungen für Alleebäume geben.
- 2. Um geeignete Standorte für eine Wiederbepflanzung auszuweisen, muss der gesamte Baumbestand der Stadt hinsichtlich des Alters und des Gesundheitszustandes bewertet werden. Es soll ein dendrologisches Gutachten für den Gesamtkreis erstellt werden.
- 3. Es sind geeignete Maßnahmen zu prüfen, um bestehende Alleen zu schützen. Straßen mit besonders schützenswertem Baumbestand sind gesondert als "Besonders schützenswerte Allee" auszuweisen.
- 4. Um die Nachpflanzungen zu gewährleisten, sind langfristig ausreichend Flächen neben den Straßen durch die Stadt zu erwerben.
- 5. Für die Pflanzung und Pflege von Alleen ist ein Finanzierungsprogramm aufzustellen. Es ist zu prüfen, ob Gelder aus dem Alleenfonds für die Erhaltung bzw. Neupflanzung von Alleen genutzt werden können.

#### **Beratungsergebnis:**

einstimmig

#### **3. Finanzierungsbeteiligung am Bau einer Sporthalle für den Schulverband Sonderschule Kuckucksweg (Fröbelschule) und die Grundschule Mühlenteich der Stadt Musterstadt**

Video bietet eine leistungsstarke Möglichkeit zur Unterstützung Ihres Standpunkts. Wenn Sie auf "Onlinevideo" klicken, können Sie den Einbettungscode für das Video einfügen, das hinzugefügt werden soll. Sie können auch ein Stichwort eingeben, um online nach dem Videoclip zu suchen, der optimal zu Ihrem Dokument passt.

Damit Ihr Dokument ein professionelles Aussehen erhält, stellt Word einander ergänzende Designs für Kopfzeile, Fußzeile, Deckblatt und Textfelder zur Verfügung. Beispielsweise können Sie ein passendes Deckblatt mit Kopfzeile und Randleiste hinzufügen. Klicken Sie auf "Einfügen", und wählen Sie dann die gewünschten Elemente aus den verschiedenen Katalogen aus.

Designs und Formatvorlagen helfen auch dabei, die Elemente Ihres Dokuments aufeinander abzustimmen. Wenn Sie auf "Design" klicken und ein neues Design auswählen, ändern sich die Grafiken, Diagramme und SmartArt-Grafiken so, dass sie dem neuen Design entsprechen. Wenn Sie Formatvorlagen anwenden, ändern sich die Überschriften passend zum neuen Design.

Sparen Sie Zeit in Word dank neuer Schaltflächen, die angezeigt werden, wo Sie sie benötigen. Zum Ändern der Weise, in der sich ein Bild in Ihr Dokument einfügt, klicken Sie auf das Bild. Dann wird eine Schaltfläche für Layoutoptionen neben dem Bild angezeigt Beim Arbeiten an einer Tabelle klicken Sie an die Position, an der Sie eine Zeile oder Spalte hinzufügen möchten, und klicken Sie dann auf das Pluszeichen.

**VL-19/2023**

#### **Beschlussempfehlung für den Haupt- und Finanzausschuss:**

Vor einer Entscheidung über die Finanzierungsbeteiligung des Schulverbandes Sonderschule Kuckucksweg am Neubau einer Sporthalle durch die Stadt Musterstadt ist abweichend von der bestehenden vertraglichen Regelung aus dem Jahre 1975 eine Einigung zwischen den drei Trägerkommunen Musterstadt, Musterdorf und Musterhausen über die Verteilung der Bau- und Betriebskosten herbeizuführen.

Grundlage könnte dabei eine Kostenbeteiligung (Miete ?) auf der Basis der tatsächlichen Nutzungsanteile durch Schulklassen der Sonderschule am Gesamtbetrieb in der Sporthalle sein.

#### **Beratungsergebnis:**

einstimmig

#### **4. Anträge/Anfragen**

Video bietet eine leistungsstarke Möglichkeit zur Unterstützung Ihres Standpunkts. Wenn Sie auf "Onlinevideo" klicken, können Sie den Einbettungscode für das Video einfügen, das hinzugefügt werden soll. Sie können auch ein Stichwort eingeben, um online nach dem Videoclip zu suchen, der optimal zu Ihrem Dokument passt.

Damit Ihr Dokument ein professionelles Aussehen erhält, stellt Word einander ergänzende Designs für Kopfzeile, Fußzeile, Deckblatt und Textfelder zur Verfügung. Beispielsweise können Sie ein passendes Deckblatt mit Kopfzeile und Randleiste hinzufügen. Klicken Sie auf "Einfügen", und wählen Sie dann die gewünschten Elemente aus den verschiedenen Katalogen aus.

Designs und Formatvorlagen helfen auch dabei, die Elemente Ihres Dokuments aufeinander abzustimmen. Wenn Sie auf "Design" klicken und ein neues Design auswählen, ändern sich die Grafiken, Diagramme und SmartArt-Grafiken so, dass sie dem neuen Design entsprechen. Wenn Sie Formatvorlagen anwenden, ändern sich die Überschriften passend zum neuen Design.

Sparen Sie Zeit in Word dank neuer Schaltflächen, die angezeigt werden, wo Sie sie benötigen. Zum Ändern der Weise, in der sich ein Bild in Ihr Dokument einfügt, klicken Sie auf das Bild. Dann wird eine Schaltfläche für Layoutoptionen neben dem Bild angezeigt Beim Arbeiten an einer Tabelle klicken Sie an die Position, an der Sie eine Zeile oder Spalte hinzufügen möchten, und klicken Sie dann auf das Pluszeichen.

#### **5. Mitteilungen**

Video bietet eine leistungsstarke Möglichkeit zur Unterstützung Ihres Standpunkts. Wenn Sie auf "Onlinevideo" klicken, können Sie den Einbettungscode für das Video einfügen, das hinzugefügt werden soll. Sie können auch ein Stichwort eingeben, um online nach dem Videoclip zu suchen, der optimal zu Ihrem Dokument passt.

Damit Ihr Dokument ein professionelles Aussehen erhält, stellt Word einander ergänzende Designs für Kopfzeile, Fußzeile, Deckblatt und Textfelder zur Verfügung. Beispielsweise können Sie ein passendes Deckblatt mit Kopfzeile und Randleiste hinzufügen. Klicken Sie auf "Einfügen", und wählen Sie dann die gewünschten Elemente aus den verschiedenen Katalogen aus.

Designs und Formatvorlagen helfen auch dabei, die Elemente Ihres Dokuments aufeinander abzustimmen. Wenn Sie auf "Design" klicken und ein neues Design auswählen, ändern sich die Grafiken, Diagramme und SmartArt-Grafiken so, dass sie dem neuen Design entsprechen. Wenn Sie Formatvorlagen anwenden, ändern sich die Überschriften passend zum neuen Design.

Sparen Sie Zeit in Word dank neuer Schaltflächen, die angezeigt werden, wo Sie sie benötigen. Zum Ändern der Weise, in der sich ein Bild in Ihr Dokument einfügt, klicken Sie auf das Bild. Dann wird eine Schaltfläche für Layoutoptionen neben dem Bild angezeigt Beim Arbeiten an einer Tabelle klicken Sie an die Position, an der Sie eine Zeile oder Spalte hinzufügen möchten, und klicken Sie dann auf das Pluszeichen.

Ausschussvorsitzende Sonja Hilker schließt die öffentliche Sitzung des Technischen Ausschusses um 18:45 Uhr und bedankt sich bei den Zuschauern für Ihre Teilnahme.

Musterstadt, 10.08.2023

Ausschussvorsitzende Schriftführer

Sonja Hilker Franz Meier